## **1. ¿Qué son los cuartiles?**

Los cuartiles son elementos de medida (3) que sirven para dividir una secuencia de datos ordenados en 4 partes iguales.

En el caso del impacto de las revistas sirve para **situar una publicación dentro del ranking resultante de ordenar las revistas según su factor de impacto**.

Para conocer el número de revistas incluidas en cada una de las 4 partes resultantes es suficiente con dividir el número total de revistas entre 4.

## **1.1 En la Web of Knowledge**

Hay dos maneras de encontrar la situación en la que se encuentra una revista dentro de una disciplina.

**1.1.1** La más sencilla es utilizar la opción que se encuentra en la **parte inferior de la descripción de una revista**:

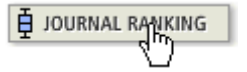

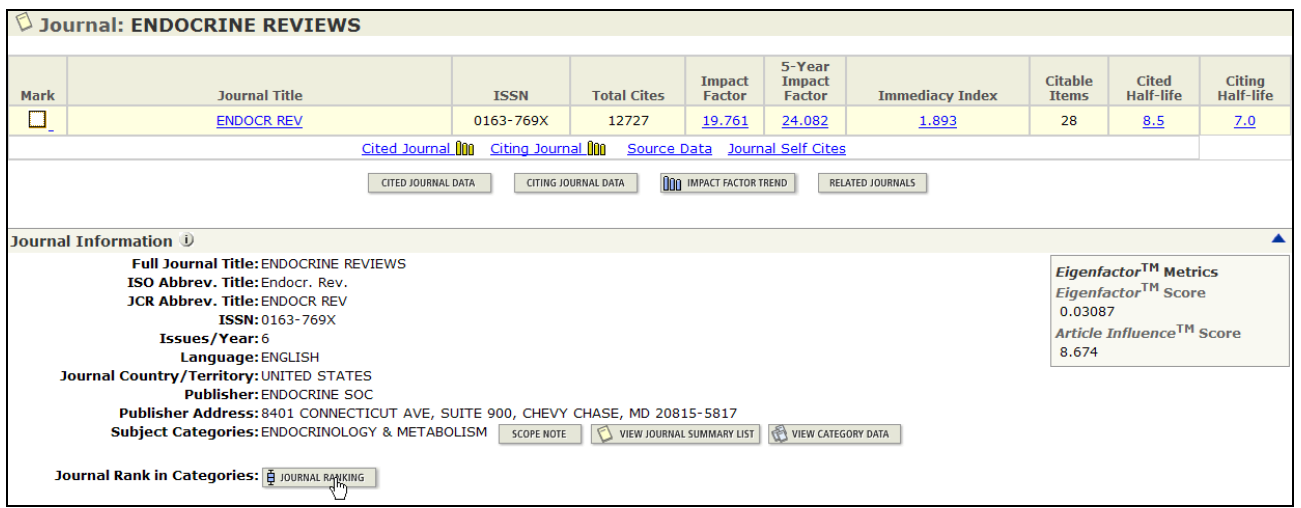

Mostrará -junto con el factor de impacto específico- el número total de revistas dentro de la categoría, el puesto en el ranking total y el cuartil que ocupa dentro de la categoría.

Mostramos a continuación un ejemplo para cada una de los cuatro grupos de la categoría "*Endocrinology & Metabolism*". Se aprecia como el factor de impacto va disminuyendo de manera significativa.

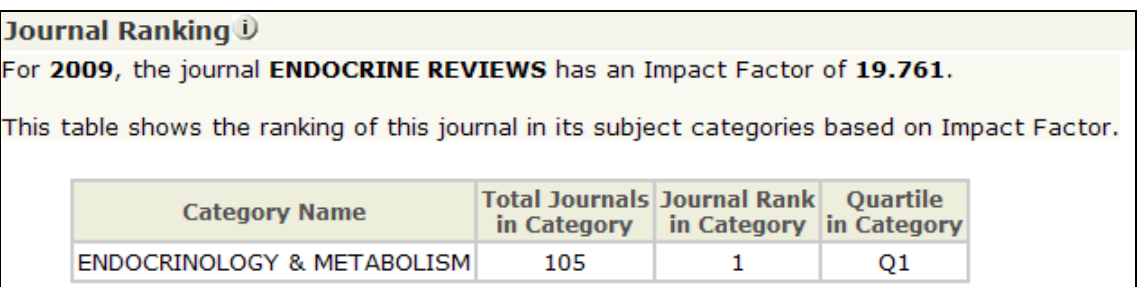

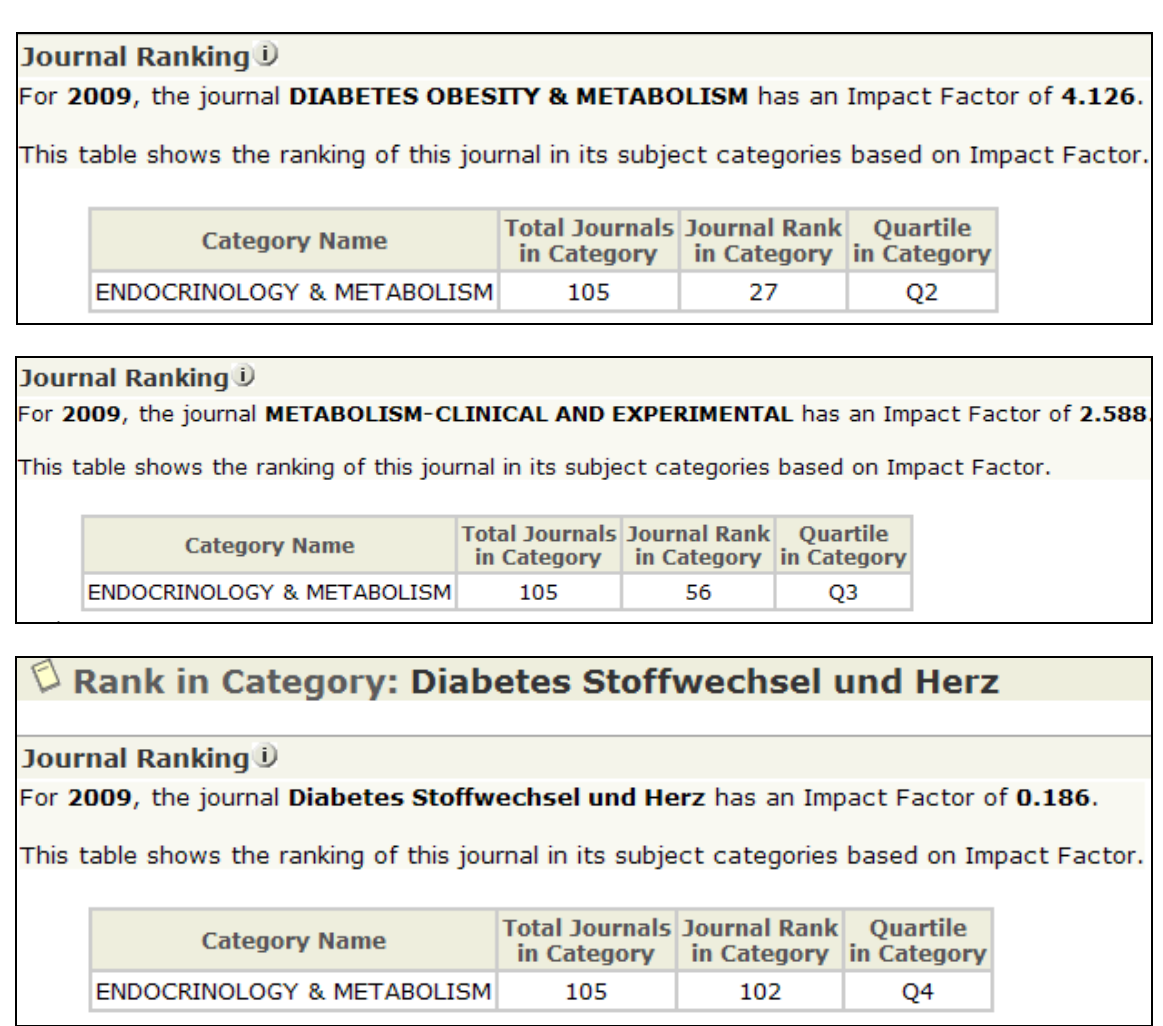

**1.1.2** Otra opción es **ordenar por factor de impacto todas las revistas que pertenecen a una categoría**, lo que además permite tener una visión panorámica de la misma.

Nos valemos de la misma categoría que acabamos de utilizar:

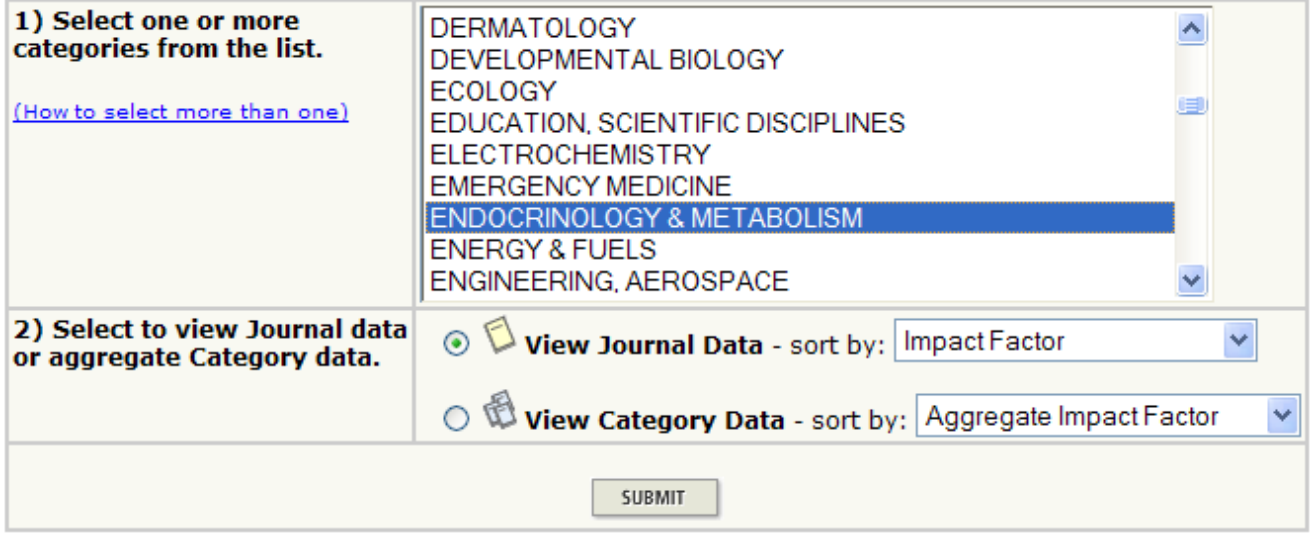

Debemos fijarnos en que los resultados estén ordenados por factor de impacto:

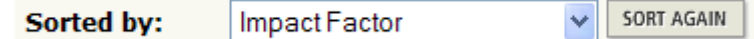

Después tener en cuenta el número total de revistas incluidas en la categoría. En este caso 105: Journals 1 - 20 (of 105) Journals 41 - 60 (of 105)

Si la categoría consta de 105 revistas significa que cada uno de las cuatro partes resultantes contará con 105/4= **26**,25 revistas.

Entonces es fácil reconocer en qué cuartil se encuentra una revista simplemente comparando su número de ranking con la distribución resultante:

- Q1: 1-26
- $\bullet$  Q2: 27-52
- $\bullet$  Q3: 53-79
- Q4: 80-105

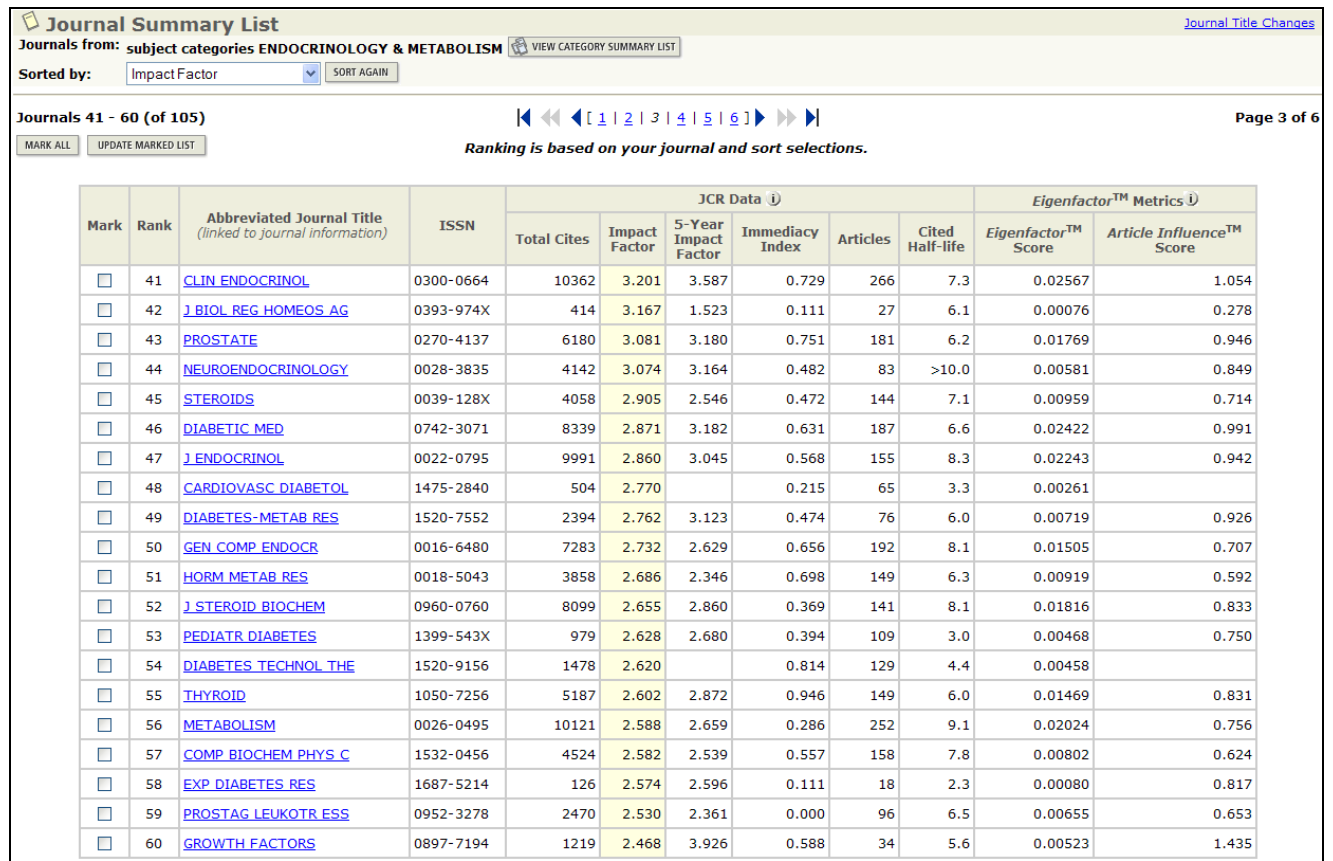

Esta pantalla muestra un conjunto de revistas que pertenecen a Q2 y Q3.

## **1.2 En IN-RECS (e IN-REJC)**

Otras herramientas presentan los datos directamente, como en el caso de IN-RECS en que se muestra inmediatamente la posición de la revista en el ranking (segunda columna) y su pertenencia a un cuartil concreto (primera columna) al pinchar en una disciplina.

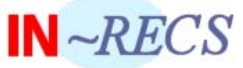

## **ÍNDICE DE IMPACTO REVISTAS ESPAÑOLAS DE CIENCIAS SOCIALES**

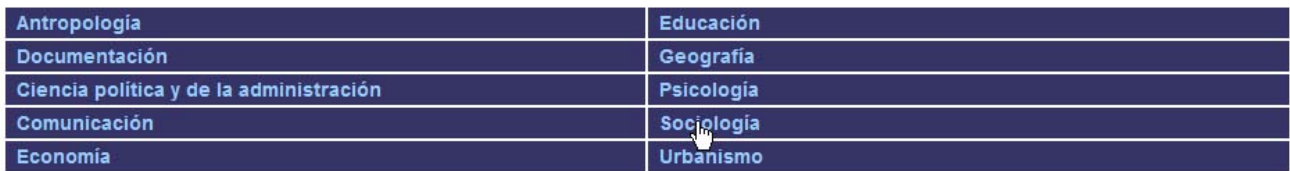

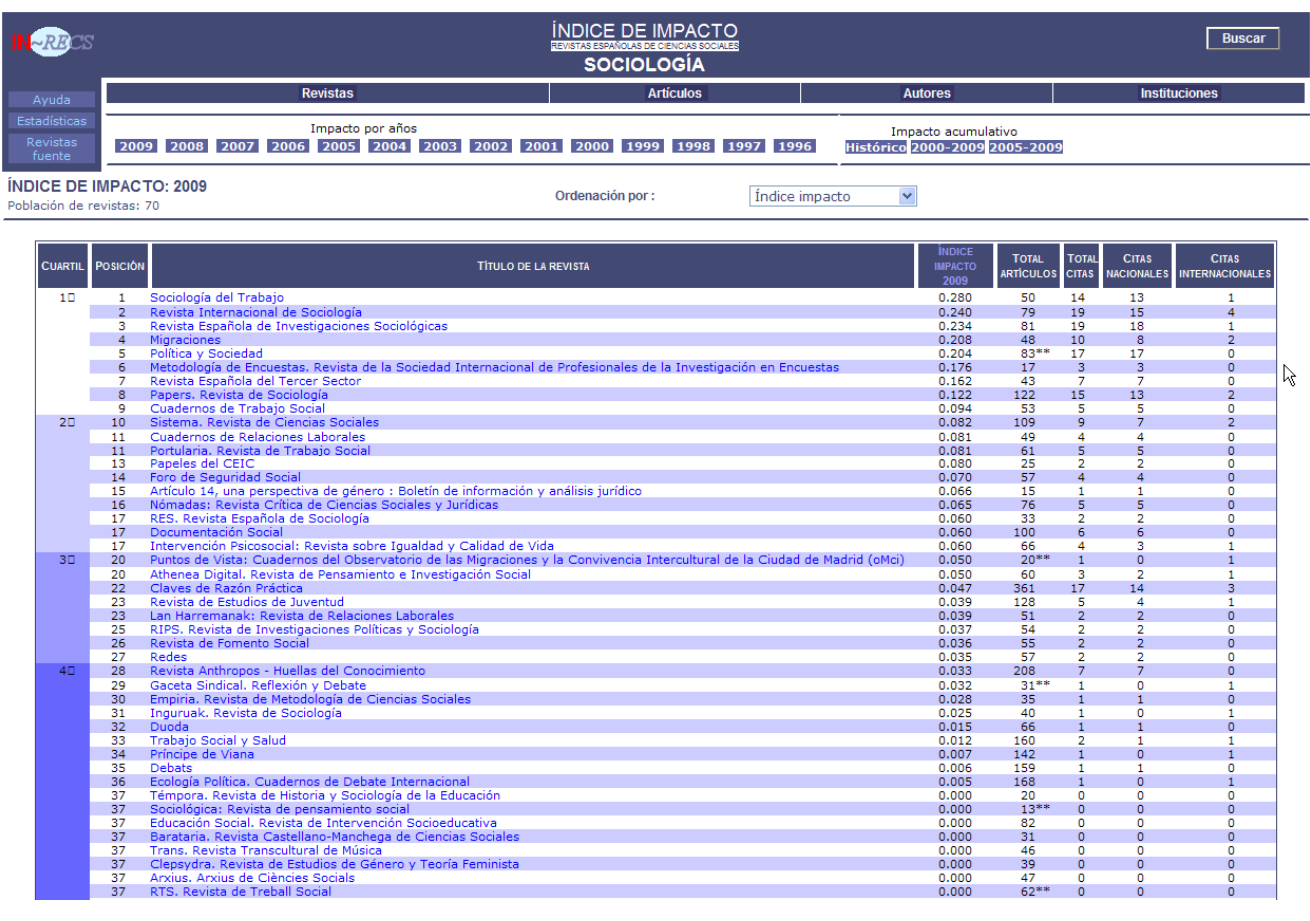

 $4\square$ 

 $\frac{2}{3}$ 

 $\frac{1}{0}$ 

 $\frac{0}{0}$  $\overline{0}$  $\frac{0}{0}$  $\frac{0}{0}$ 

 $\frac{33}{40}$ 

 $\begin{array}{r} 160 \\ 142 \\ 159 \\ 168 \\ 20 \\ 13^{**} \\ 82 \\ 31 \\ 46 \\ 39 \\ 47 \\ 62^{**} \end{array}$ 

 $\overline{0}$ 

 $0.012$ <br> $0.007$ <br> $0.006$ <br> $0.005$ <br> $0.000$ <br> $0.000$ <br> $0.000$ <br> $0.000$ <br> $0.000$ <br> $0.000$ <br> $0.000$ 

 $\frac{1}{0}$ 

 $\frac{1}{0}$ 

º

ooooo

 $\overline{0}$